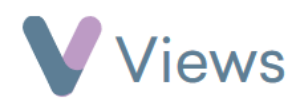

## **How to Cancel a Session**

To cancel an existing session:

- Hover over **Work** and select **Session Groups**
- Select the relevant **Session Group**
- Click on **Sessions** from the **Attendances** Tab on the left-hand side Sessions

Attendances

 $\overline{\phantom{a}}$ 

- Click on the **Cancel** icon to the right of the relevant session  $\oslash$
- Click **Ok** to confirm